## **Inhoud Inhoud**

## **Inleiding—1**

Leerdoelen 1

## **1 Aftrap—3**

- 1.1 Aanschaf 3
- 1.2 Arduino UNO R3 of Arduino MEGA 2560? 4
- 1.3 Poorten en voeding 5
- 1.4 Systeemeisen 6
- 1.5 Software 6
- 1.6 Arduino met pc verbinden 10
- 1.7 Software instellen 11

#### **2 Eerste project—13**

- 2.1 Knipperende LED 13
- 2.2 Sketch 15
- 2.3 Functies en waarden 17
- 2.4 Verifieer versus Upload 18
- 2.5 Oefeningen 19
	- *2.5.1 Oefening Knippersnelheid aanpassen 19*
	- *2.5.2 Oefening Sketch opslaan en openen 19*
	- *2.5.3 Oefening Zonder USB-kabel 19*

#### **3 Werken met componenten—21**

- 3.1 Breadboard 21
- 3.2 LED 22
- 3.3 Halfgeleider 23
- 3.4 Weerstand 24
- 3.5 LED en weerstand aansluiten 25
- 3.6 Oefeningen 26
	- *3.6.1 Oefening Twee LEDs knipperen 27*
	- *3.6.2 Oefening Versnelde LED 29*
	- *3.6.3 Oefening Externe LEDs zelfstandig laten knipperen 29*
	- *3.6.4 Oefening Knight Rider 30*
	- *3.6.5 Oefening\* Morsecode 30*

\* Oefeningen gemerkt met een asterisk zijn voor differentiatie.

## **4 Digitale input en output—31**

- 4.1 Drukknopschakelaar 31
- 4.2 HIGH en LOW 32
- 4.3 In- en uitgangen (digitaal) 33
- 4.4 Pull-down-weerstand 34
- 4.5 Pull-up-weerstand 35
- 4.6 LED in- en uitschakelen 35
- 4.7 Oefeningen 38
	- *4.7.1 Oefening 30 seconden uitschakelvertraging 38*
	- *4.7.2 Oefening Looplicht van acht LEDs op schakelaar 39*
	- *4.7.3 Oefening\* Veranderende functie van de schakelaar 39*
	- *4.7.4 Oefening\* Toggle-schakelaar 39*

#### **5 Analoge sensors – deel 1—40**

- 5.1 Spanningsdeler 40
- 5.2 Potentiometer 41
- 5.3 Regel knippersnelheid met potentiometer 42
- 5.4 Lichtsensor LDR 43
- 5.5 LDR-spanningsdeler 44
- 5.6 Oefeningen 47
	- *5.6.1 Oefening Automatische verlichting 47*
	- *5.6.2 Oefening\* Volkomen rood kruispunt 48*

#### **6 Rekenen op Seriële monitor—49**

- 6.1 Vermenigvuldigen 49
- 6.2 Optellen 52
- 6.3 Stopwatch 53
- 6.4 Oefeningen 54 *6.4.1 Oefening – Aftellende klok 54*

#### **7 Analoge sensors – deel 2—55**

- 7.1 Temperatuursensor LM35 55
- 7.2 Temperatuurmeting 57
- 7.3 Druksensor 60
- 7.4 Drukmeting 62
- 7.5 Gassensor MQ-x 65
- 7.6 Gasmeting (mg/l en ppm) 67
- 7.7 Oefeningen 67
	- *7.7.1 Oefening Lumenmeter 67*
	- *7.7.2 Oefening Tellen 67*
	- *7.7.3 Oefening\* Alcoholslot 67*

#### **8 Digitale sensors—68**

- 8.1 DHT11 temperatuur- en relatieve-luchtvochtigheidsensor 68
- 8.2 Meten met de DHT11 68

### **9 Library—70**

- 9.1 Wat is een library? 70
- 9.2 Library installeren (standaard) 71
- 9.3 Library toevoegen include 72
- 9.4 Library troubleshooting 73
- 9.5 Library installeren (custom) 74
- 9.6 Library gebruiken vochtmeting met DHT11 76
- 9.7 Samenvatting werken met libraries 81
- 9.8 Oefeningen 81
	- *9.8.1 Oefening DHT11 tot op twee decimalen nauwkeurig 81*
	- *9.8.2 Oefening\* Th ermostaat en hygrometer 81*

## **10 Displays—82**

- 10.1 LCD-displays met 16 pinnen 82
- 10.2 LCD-display 1602 84
	- *10.2.1 Wat is LCD-display 1602? 84*
	- *10.2.2 Tekst weergeven op LCD-display 1602 84*

## 10.3 LCD-display 2004 86

- *10.3.1 Wat is LCD-display 2004? 87*
- *10.3.2 Kamertemperatuur en relatieve vochtigheid op LCD-display 2004 87*
- 10.4 I2C bussysteem 90
	- *10.4.1 Wat is het I2C-bussysteem? 90*
	- *10.4.2 Tekst op display tonen via I2C-interface 91*

## 10.5 Oefeningen 94

- *10.5.1 Oefening Backlight 94*
- *10.5.2 Oefening Vergelijk sensoren 94*
- *10.5.3 Oefening\* Verschil 94*

## **11 Actuatoren—95**

- 11.1 Relais 95
- 11.2 Transistor 96
- 11.3 Relais schakelen met transistor 100
- 11.4 FET 101

## 11.5 PWM 102

- *11.5.1 Frequentie en duty cycle 103*
- *11.5.2 Duty cycle van PWM regelen met potentiometer 104*
- *11.5.3 PWM op de oscilloscoop 105*

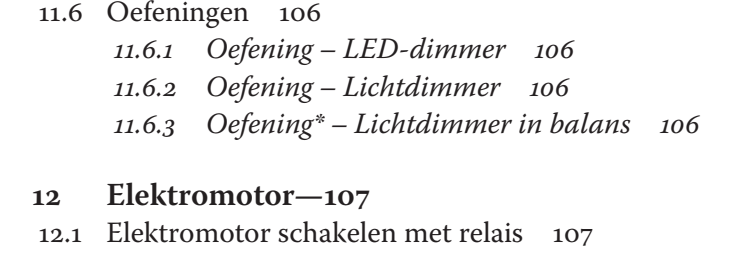

- 12.2 Elektromotor schakelen en regelen met FET 108
- 12.3 Servomotor 111 *12.3.1 Werking servomotor 112 12.3.2 Servomotor aansturen met Arduino 114*

#### 12.4 Stappenmotor 115

- *12.4.1 Werking van de stappenmotor 115*
- *12.4.2 Soorten stappenmotoren 117*
- *12.4.3 Stappenmotor aansturen met Arduino 120*
- *12.4.4 Stappenmotoraansturing zichtbaar gemaakt 124*
- 12.5 Oefeningen 125
	- *12.5.1 Oefening Ventilator regelen met een DHT11 125*
	- *12.5.2 Oefening Airco sweeper 126*
	- *12.5.3 Oefening Stuurinrichting met stappenmotor 126*

#### **13 Data loggen—127**

- 13.1 Data loggen op SD-kaart 127
- 13.2 Oefeningen 133 *13.2.1 Oefening – Relatie temperatuur en licht 133*

#### **14 Telemetrie—134**

- 14.1 Telemetrie in de praktijk 134
- 14.2 Datatransmissie via 433 MHz 135
	- *14.2.1 Zenden op 433 MHz 136*
	- *14.2.2 Ontvangen op 433 MHz 139*
	- *14.2.3 Oefening Professioneel weerstation via 433 MHz 141*
- 14.3 Datatransmissie via het internet 142
	- *14.3.1 Ethernet Shield W5100 142*
	- *14.3.2 Sensorwaarden monitoren op webpagina 146*

#### 14.4 Bluetooth 150

- *14.4.1 Bluetooth-module HC-06 150*
- *14.4.2 Licht schakelen met smartphone 150*
- *14.4.3 Verkeerslicht schakelen met smartphone 153*

Inhoud ix

- 14.5 Oefeningen 156
	- *14.5.1 Oefening E-Health 156*
	- *14.5.2 Oefening Analoge regeling 156*
	- *14.5.3 Oefening\* Arduino Webserver met beeld 157*

#### **15 Overige sensoren—158**

- 15.1 Ultrasone afstandsmeter 158
- 15.2 Geluidssensor 159
- 15.3 Vochtgehaltesensor 159
- 15.4 Regensensor 160
- 15.5 BMP180 barometersensor 160
- 15.6 Windsnelheidsmeter (anemometer) 160
- 15.7 Shield 161
- 15.8 Oefeningen 163
	- *15.8.1 Oefening Afstandsmeting en alarm met ultrasone afstandsmeter 163*
	- *15.8.2 Oefening VU-meter 163*
	- *15.8.3 Oefening\* Weerstation voltooien 164*

#### **16 Arduino-programmeertaal—165**

- 16.1 Structuur 165
	- *16.1.1 Structuur control 166*
	- *16.1.2 Structuur divers 169*
	- *16.1.3 Structuur rekenkundige bewerkingen 171*

## 16.2 Waarden – variabelen en constanten 172

- *16.2.1 Variabelen 172*
- *16.2.2 Typen variabelen 173*
- *16.2.3 Constanten 175*

## 16.3 Functies 176

- *16.3.1 Digitale input- en outputfuncties 176*
- *16.3.2 Analoge input- en outputfuncties 178*
- *16.3.3 Tijdfuncties 179*
- *16.3.4 Wiskundige en goniometrische functies 180*
- *16.3.5 Random waarden 181*
- *16.3.6 Datacommunicatie 182*

#### **Eindoefening—184**

#### **Appendix 1 Troubleshooting—185**

- A1.1 Hardware algemeen 185
- A1.2 Hardware voedingsspanning 185
- A1.3 Hardware spanning op analoge/digitale input 186
- A1.4 Hardware GND 186
- A1.5 Hardware MQ-x-gassensoren 186
- A1.6 Hardware Ethernet Shield W5100 187
- A1.7 Software Installatiefouten 188
- A1.8 Software Foutmeldingen 188
- A1.9 Software Aanhalingstekens 190
- A1.10 Software Onrealistische sensorwaarden 191

#### **Appendix 2 Datasheets—192**

- A2.1 Datasheet weerstanden 192
- A2.2 Datasheet NPN-Transistor BC546..560 192
- A2.3 Datasheet N-Channel FET BUZ11 194
- A2.4 Datasheet LDR T9-serie 194
- A2.5 Datasheet DHT11 Sensor 195
- A2.6 Datasheet LM35 Sensor 195
- A2.7 MQ-3 Gassensor 196
- A2.8 Drukknopschakelaar 199

## **Appendix 3 ASCII-tabel—200**

 **Appendix 4 Onderdelenlijst—201**

 **Register—203**

# **Inleiding**

Voor je ligt een boek waarin je op een praktische manier leert hoe je de Arduino moet programmeren en kunt toepassen in de praktijk. Het is de bedoeling dat je de grenzen van deze minicomputer opzoekt en vooral, dat je die grenzen passeert. Daar hoef je echt niet veel moeite voor te doen. Want uit ervaring weet ik dat het leren snel overgaat in doen. Je zult merken dat er zoveel inspirerende en innoverende ideeën komen opborrelen, dat het werken met de Arduino bijna verslavend wordt. Laat bijvoorbeeld een verlicht reclamebord dansen op de maat van de muziek, maak een robot die anderen doet verbazen, laat Knight Rider herleven met lopende LEDs, bedenk het maar. Met de Arduino is echt alles mogelijk, dus overstijg vooral jezelf! Succes!

Jacco de Jong

## **Leerdoelen**

- installeren van de Arduino-software
- kennis van programmeertaal
- bouwen en aanpassen van Arduino-sketch
- hergebruik van programmacode
- kennis van analoge en digitale elektronica
- kennis van actieve en passieve elektronische componenten
- kennis van mechatronische componenten
- kennis van seriële communicatie en LCD-displays
- toepassen van hardware en software in projecten
- data loggen
- datatransmissie en telemetrie